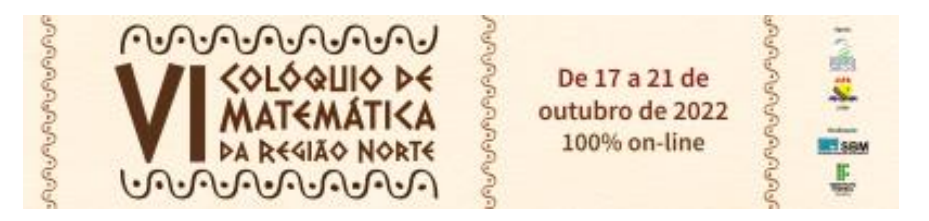

### **COMO REALIZAR A INSCRIÇÃO NA PÁGINA DE SUMISSÕES DE TRABALHO DO EVENTO**

#### **VI COLÓQUIO DE MATEMÁTICA DA REGIÃO NORTE**

**Página do Evento:** <boavista.ifrr.edu.br/vicoloquionorte>

**PASSO 1**. Se você é servidor ou estudante do IFRR, digite sua **matrícula** ou login cadastrado. Se ainda não tem cadastro, siga para **Criar uma conta**.

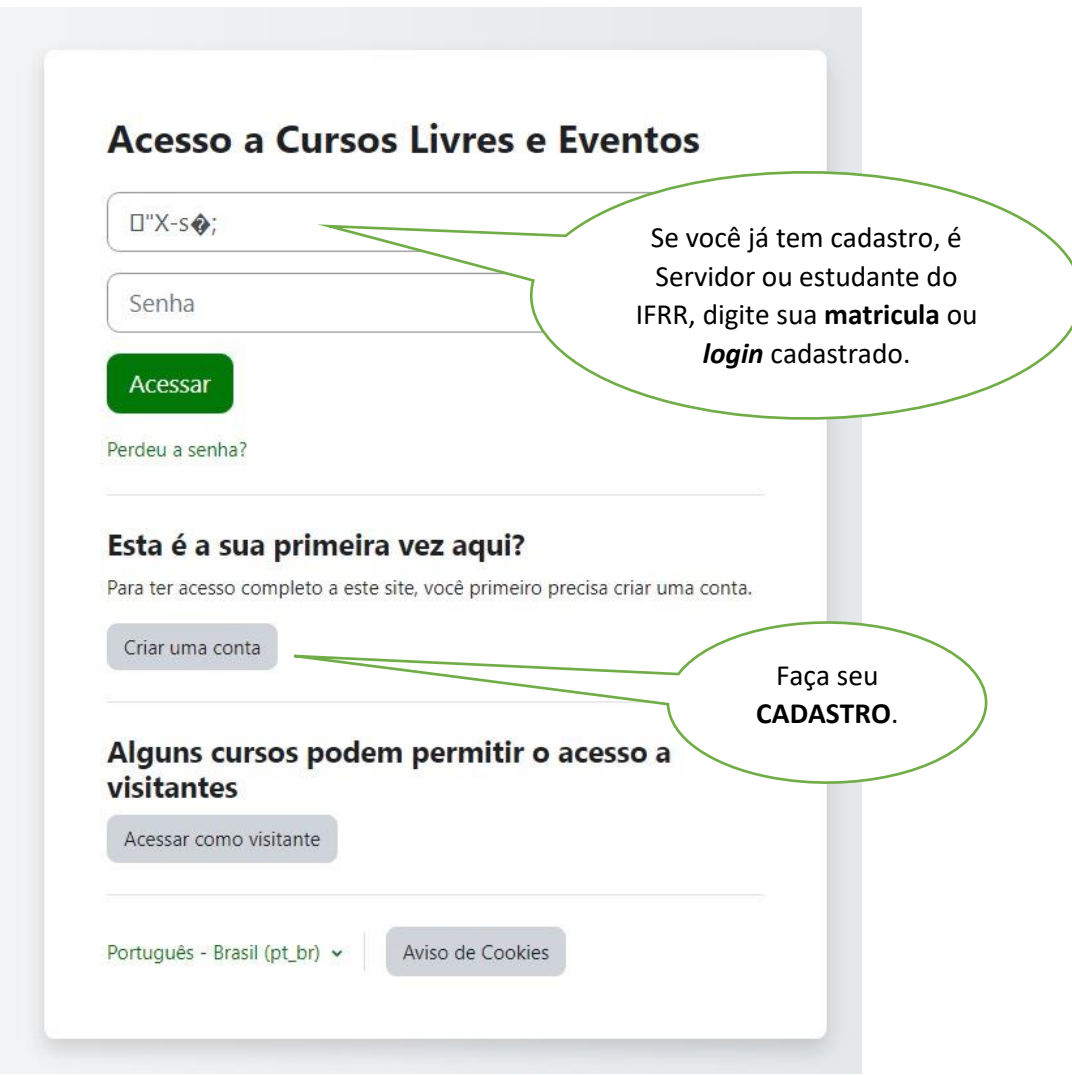

**PASSO 2**. Vamos **Criar uma conta**. Digite um nome para seu login de acesso permanente a página.

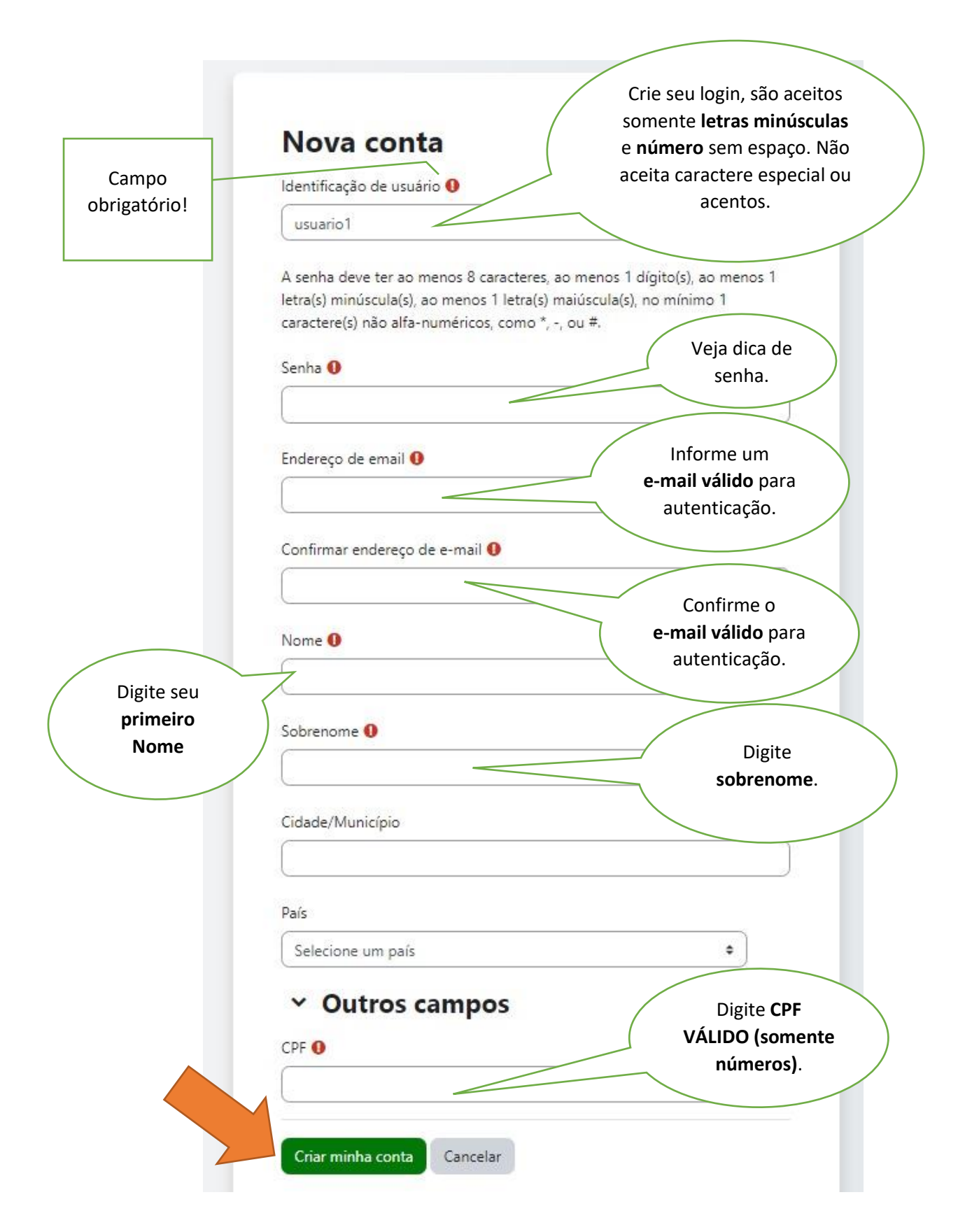

**PASSO 3**. Vamos **autenticar** o seu cadastro. Acesse seu e-mail e faça a autenticação no link enviado no e-mail.

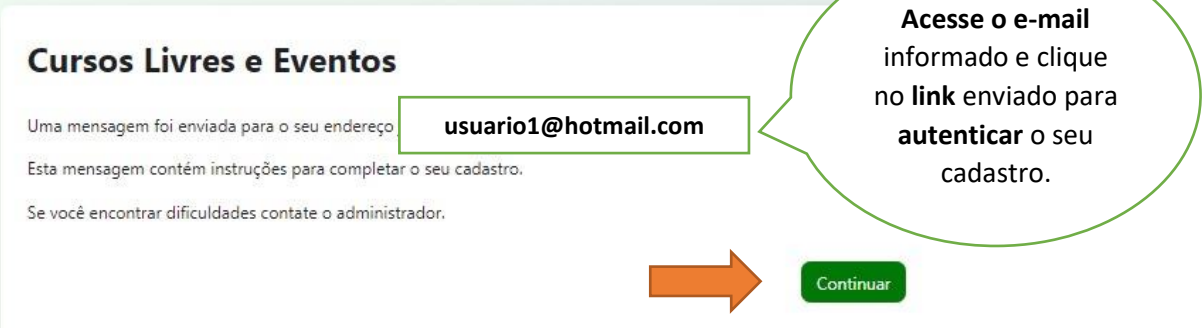

**PASSO 4**. Cadastro **confirmado**. Clique em Curso e siga para a próxima.

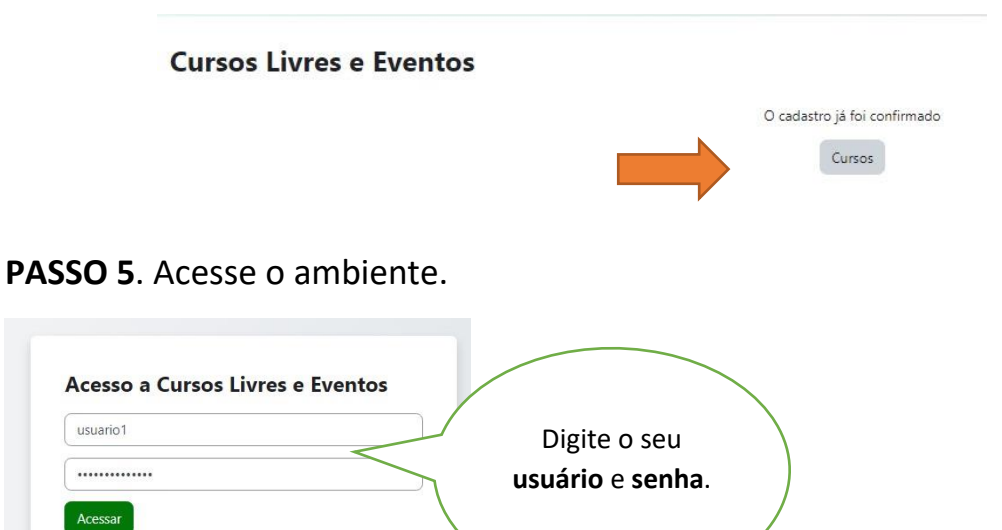

**PASSO 6**. Cadastro **confirmado**. Confira seu CPF e se preferir pode atualizar sua foto de perfil, mas você pode fazer depois, siga para **Atualizar Perfil**.

Perdeu a senha?

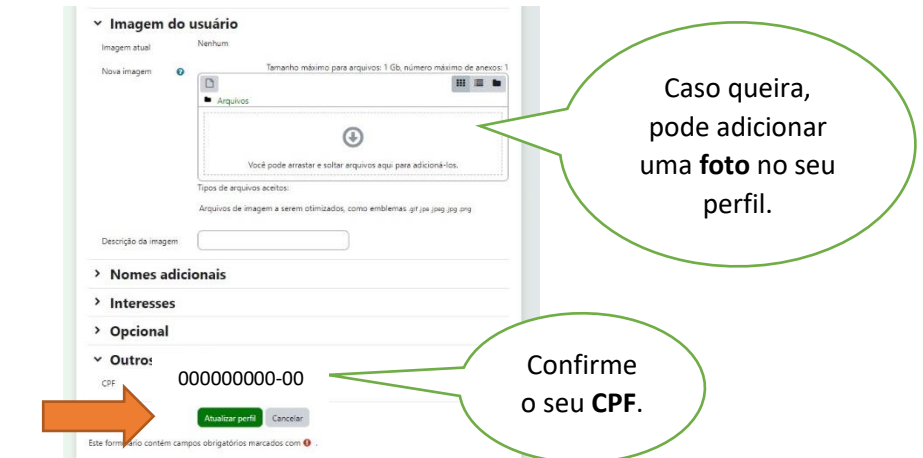

## PASSO 7. Acesse a Página Inicial.

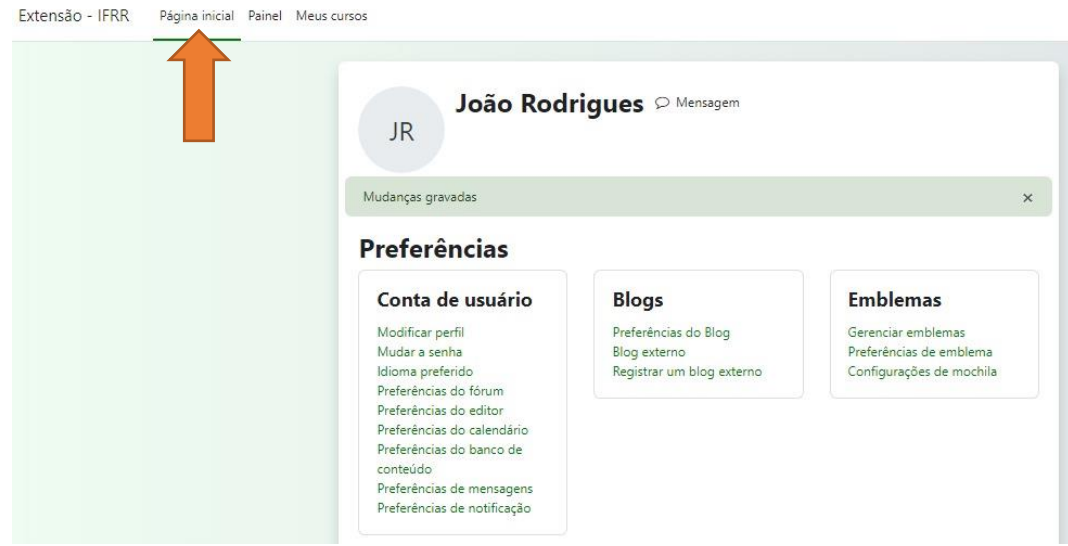

# PASSO 8. Acesse a Página de submissão de trabalhos.

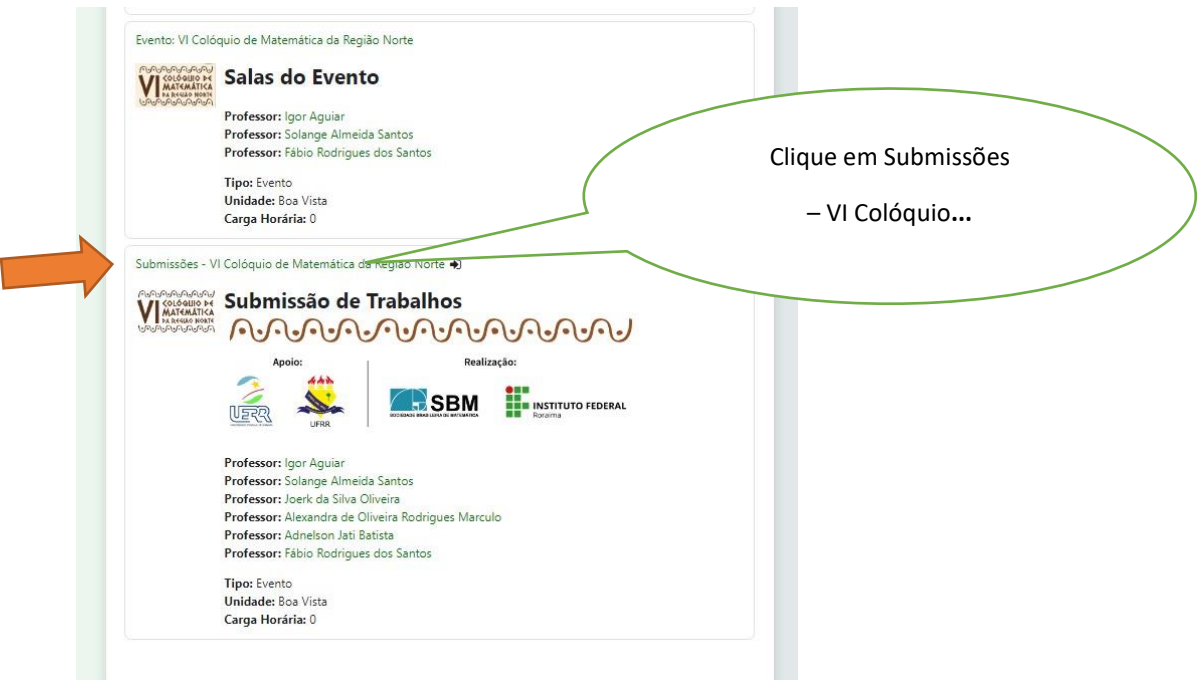

**PASSO 9**. Inscreva-se na Página.

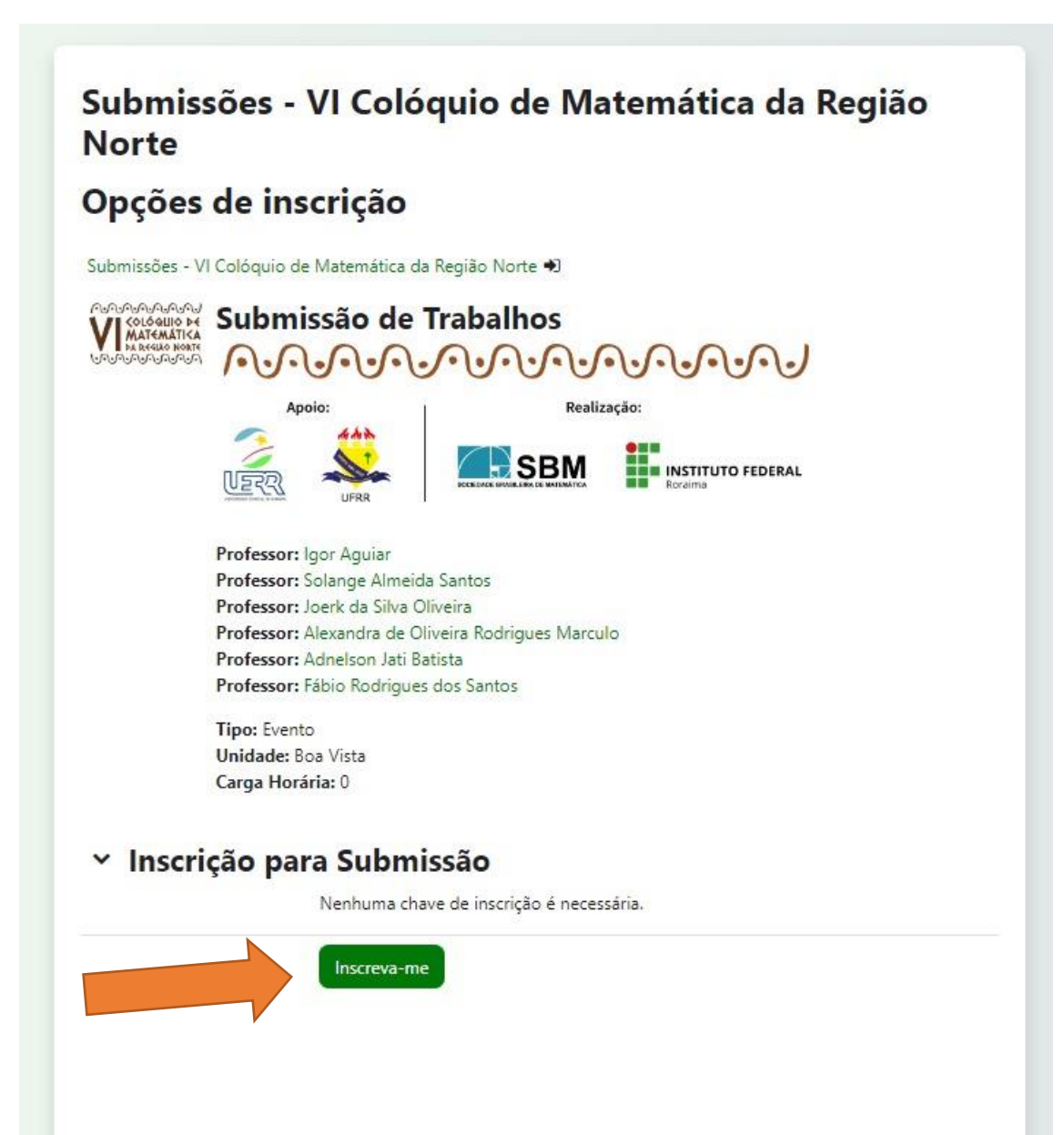

### **PASSO 10**. Parabéns você já está com o perfil apto para **SUBMISSÃO (Leia atentamente as orientações para submissão)**.

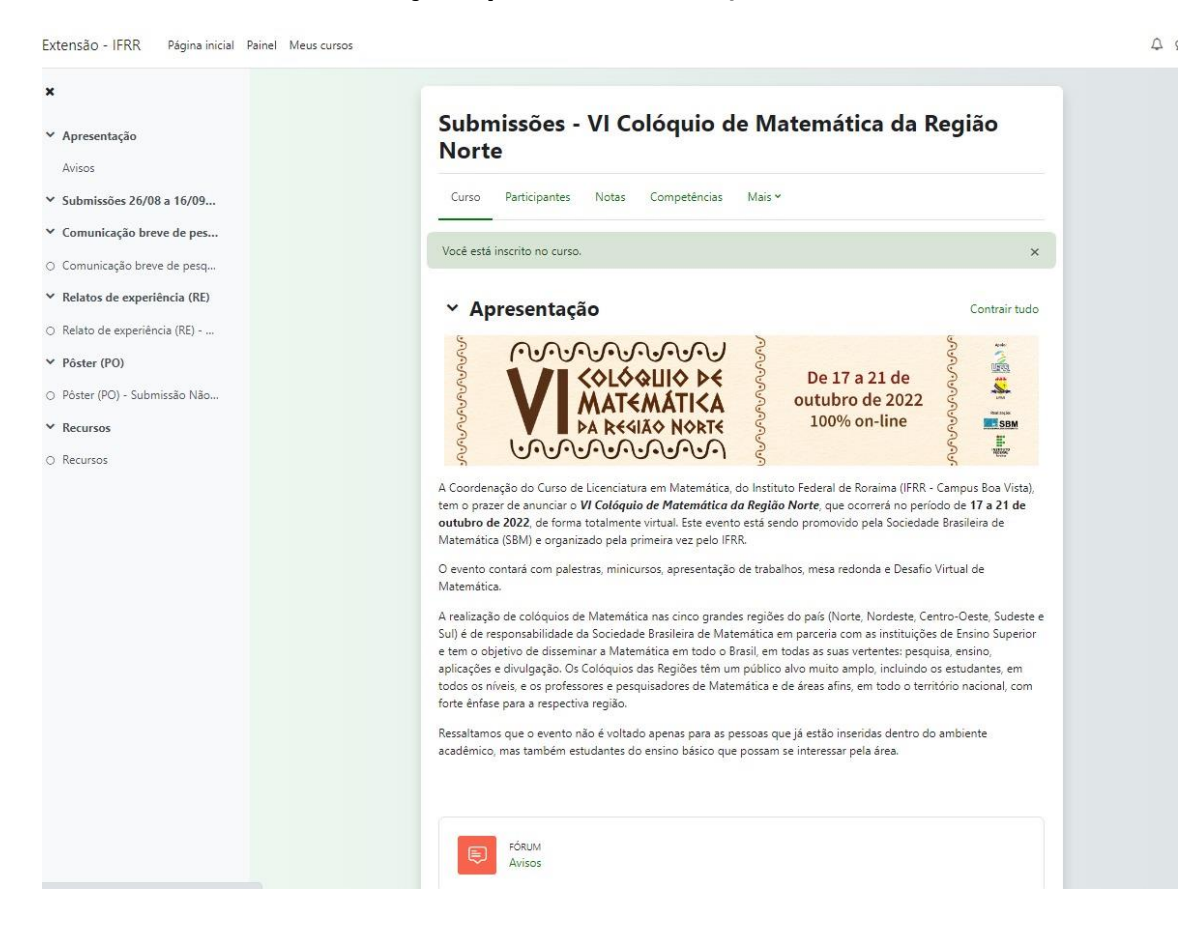

#### **Dúvidas:** eventos.matematica@ifrr.edu.br